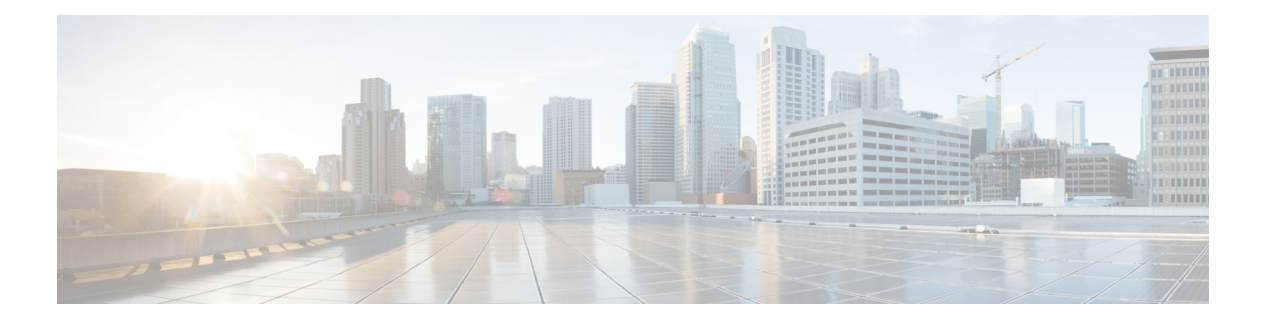

# **N Commands**

- ntp, on [page](#page-1-0) 2
- ntp [abort,](#page-2-0) on page 3
- ntp [authenticate,](#page-3-0) on page 4
- ntp [commit,](#page-4-0) on page 5
- ntp [distribute,](#page-5-0) on page 6
- ntp [sync-retry,](#page-6-0) on page 7

#### <span id="page-1-0"></span>**ntp**

**ntp**

To configure the Network Time Protocol (NTP) peers and servers for the switch, use the ntp command. To remove configured peers and servers, use the no form of this command.

ntp peer hostname | server hostname [prefer] [ use-vrf vrf-name ] no ntp peer hostname | server hostname

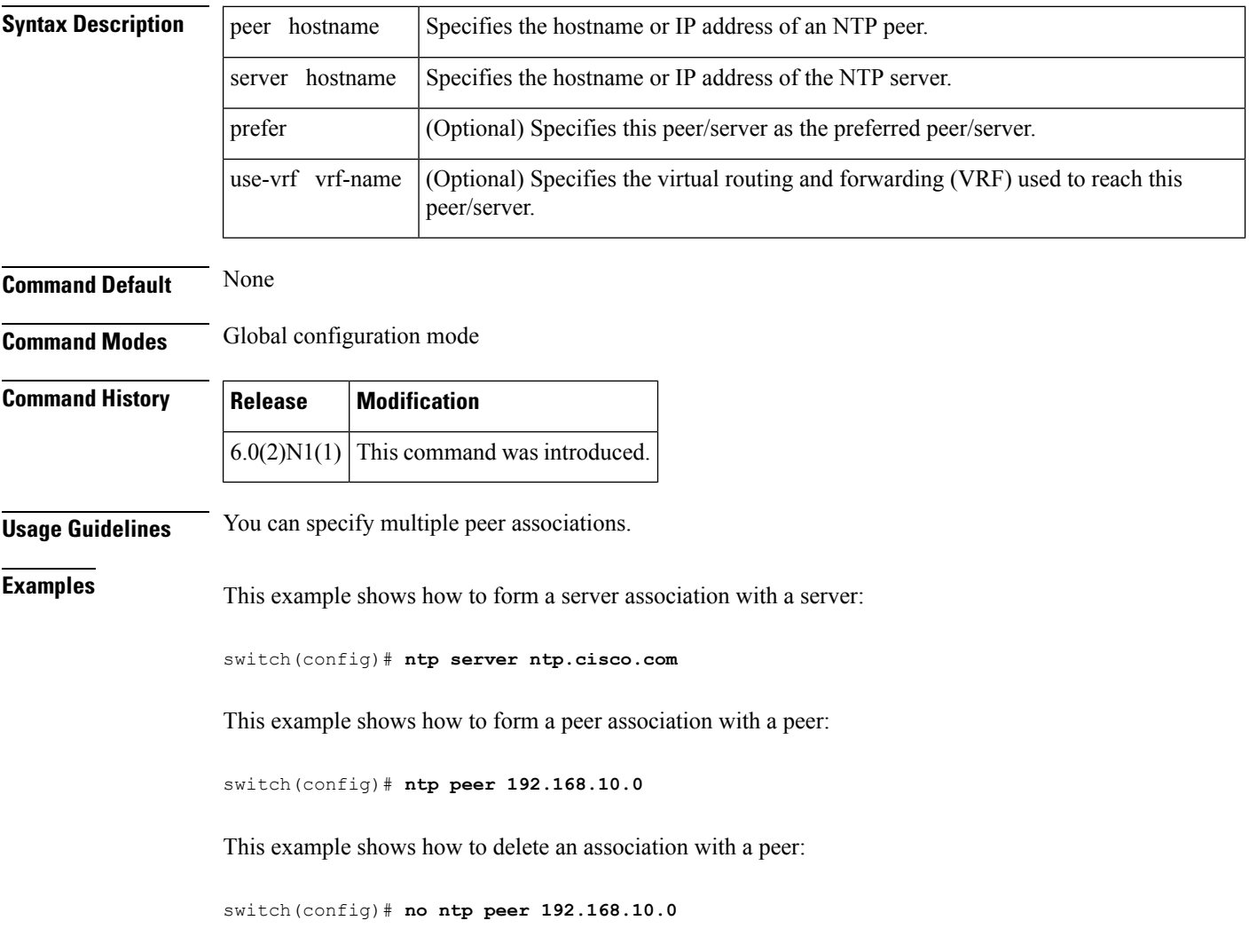

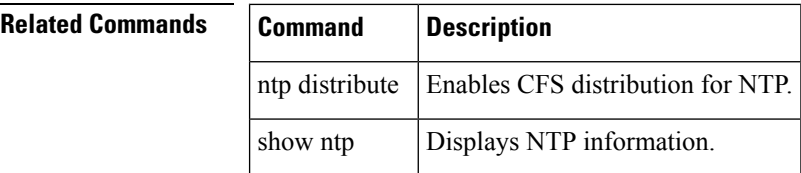

### <span id="page-2-0"></span>**ntp abort**

To discard the Network Time Protocol (NTP) Cisco Fabric Services (CFS) distribution session in progress, use the ntp abort command.

ntp abort

**Syntax Description** This command has no arguments or keywords.

**Command Default** None

**Command Modes** Global configuration mode

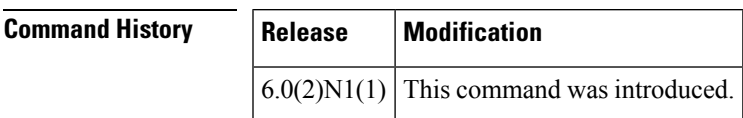

**Examples** This example shows how to discard the NTP CFS distribution session in progress:

switch(config)# **ntp abort**

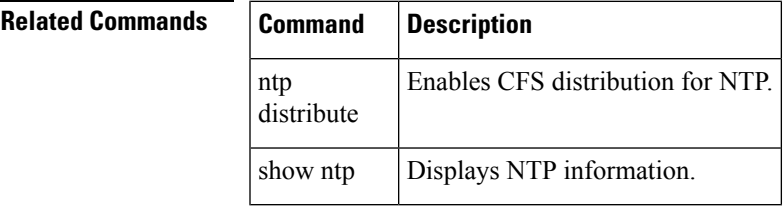

# <span id="page-3-0"></span>**ntp authenticate**

To enable Network Time Protocol (NTP) authentication, use the ntp authenticate command. To disable NTP authentication, use the no form of this command.

ntp authenticate no ntp authenticate

**Syntax Description** This command has no arguments or keywords.

**Command Default** Disabled

**Command Modes** Global configuration (config)

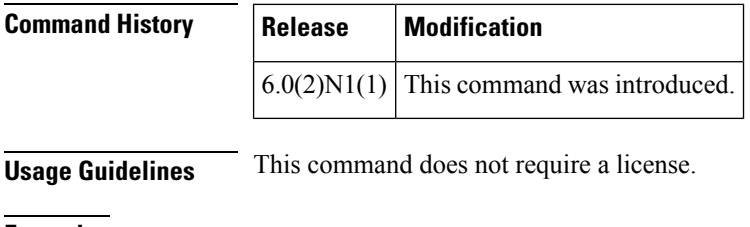

**Examples** This example shows how to enable NTP authentication:

switch(config)# **ntp authenticate**

This example shows how to disable NTP authentication:

switch(config)# **no ntp authenticate** switch(config)#

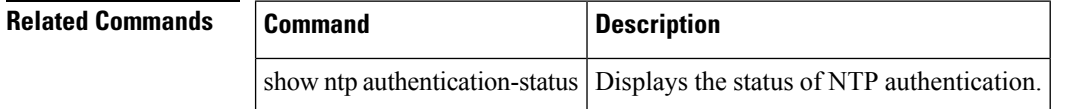

# <span id="page-4-0"></span>**ntp commit**

To apply the pending configuration pertaining to the Network Time Protocol (NTP) Cisco Fabric Services (CFS) distribution session in progress in the fabric, use the ntp commit command.

ntp commit

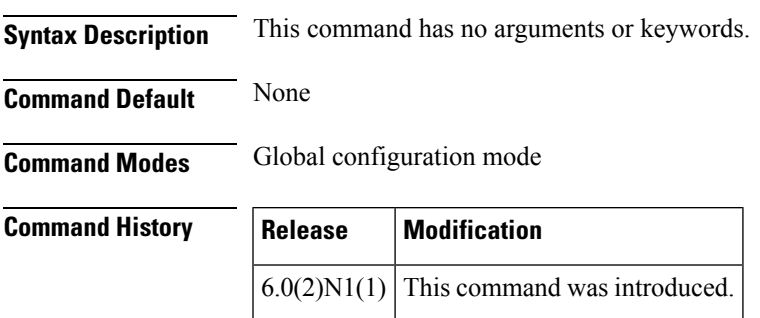

**Examples** This example shows how to commit changes to the active NTP configuration:

switch(config)# **ntp commit**

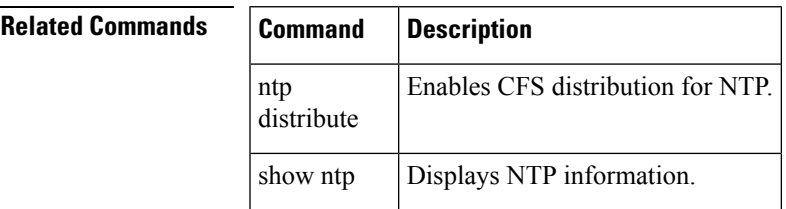

### <span id="page-5-0"></span>**ntp distribute**

To enable Cisco Fabric Services (CFS) distribution for Network Time Protocol (NTP), use the ntp distribute command. To disable this feature, use the no form of this command.

ntp distribute no ntp distribute

**Syntax Description** This command has no arguments or keywords.

**Command Default** Disabled

**Command Modes** Global configuration mode

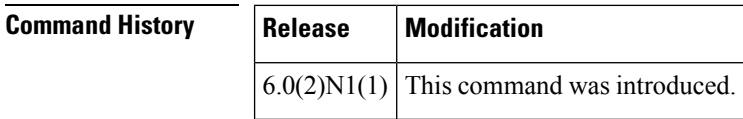

#### **Usage Guidelines** Before distributing the Fibre Channel timer changes to the fabric, the temporary changes to the configuration must be committed to the active configuration using the ntp commit command.

**Examples** This example shows how to distribute the active NTP configuration to the fabric:

switch(config)# **ntp distribute**

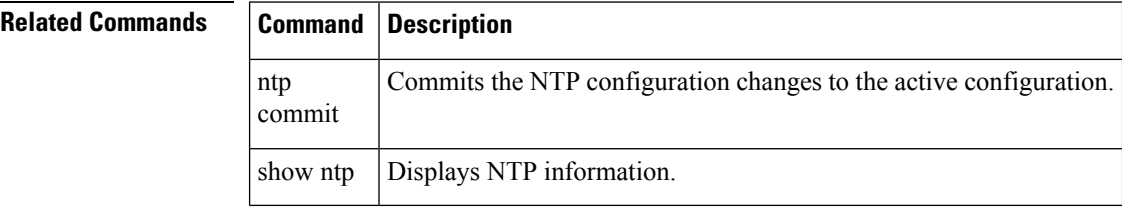

#### <span id="page-6-0"></span>**ntp sync-retry**

To retry synchronization with the configured Network Time Protocol (NTP) servers, use the ntp sync-retry command.

ntp sync-retry

**Syntax Description** This command has no arguments or keywords.

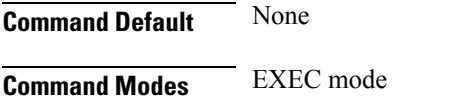

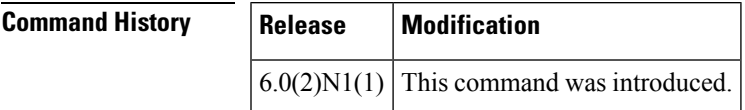

**Examples** This example shows how to retry synchronization with the configured NTP servers:

switch# **ntp sync-retry**

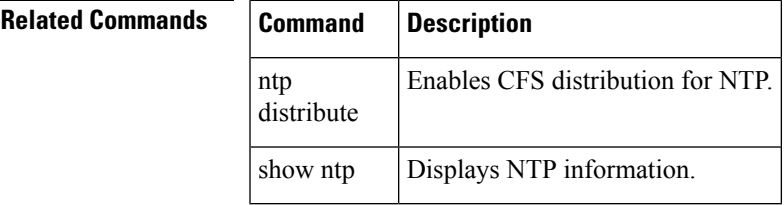

 $\mathbf{l}$